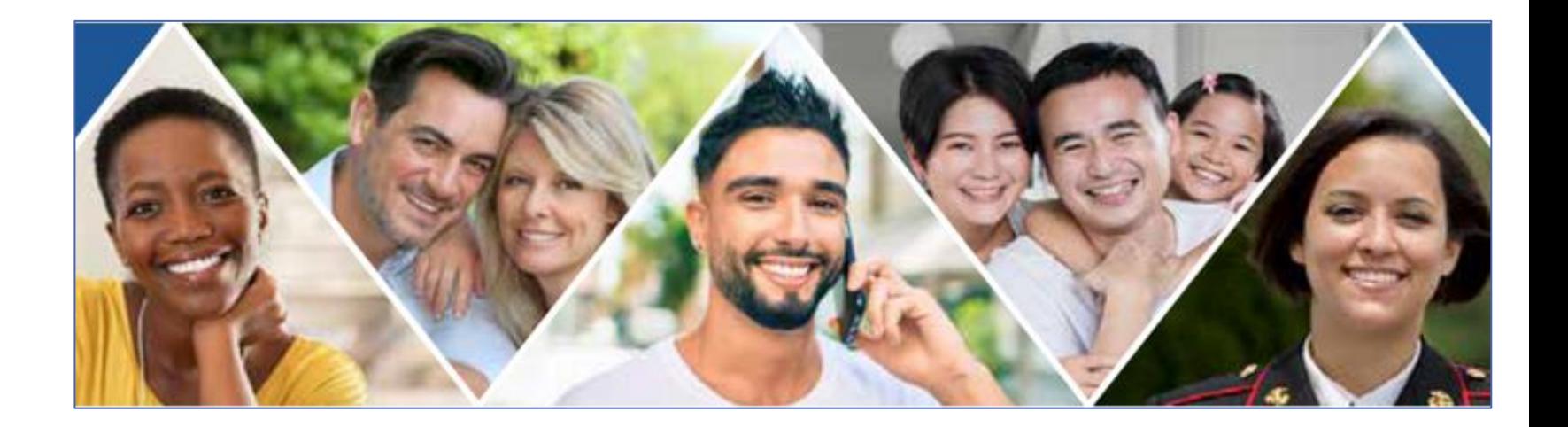

### **Creating a New TSP Experience** A Presentation for HR Representatives

![](_page_0_Picture_2.jpeg)

**DoD 2022 Benefits Symposium Defense Civilian Personnel Advisory Service Department of Defense 29 September 2022**

1

![](_page_0_Picture_4.jpeg)

#### **by Federal Retirement Thrift Investment Board**

### **Disclaimer**

The material in this presentation has been prepared by the Education and Outreach Division, Federal Retirement Thrift Investment Board (FRTIB). Presentations are intended for educational purposes only and do not replace independent professional judgment. The FRTIB does not endorse or promote any product, service, or third parties. Information in this presentation is not to be construed as legal, medical, tax, investment, or financial advice. You should consult with your tax, legal, and financial advisers regarding the legal consequences of your financial planning or other activities. In no event will the FRTIB or its employees be liable to you or anyone else for any decision made or action taken in reliance on the information provided or for any consequential, special, or similar damages, even if advised of the possibility of such damages.

![](_page_1_Picture_2.jpeg)

## **Learning Objectives**

- Review the Thrift Savings Plan (TSP) changes that became effective on 1 st June 2022.
- Recognize new tools.
- Identify applicable resources regarding TSP changes for helping participants and beneficiary participants.

![](_page_2_Picture_4.jpeg)

### **Agenda**

- Account Access Security
- Enhanced Personalized Participant Support
- New Investment Options
- Money-Out Changes
- Beneficiary Designation Changes
- Resources

![](_page_3_Picture_7.jpeg)

![](_page_4_Picture_0.jpeg)

## **Account Access Security**

### **Account Access and Security**

TSP participants and beneficiary participants **must** set up a **new** login for My Account by visiting **[tsp.gov](https://www.tsp.gov/index.html)**. To set-up the login:

- Verify identity (may need driver's license/passport).
- Create username and password.
- Update contact information.
- Enroll in multifactor authentication.
- Set up ThriftLine PIN and have the PIN sent to via mail.
- Set up communication preferences.

![](_page_5_Picture_8.jpeg)

![](_page_5_Picture_9.jpeg)

### **User Friendly My Account**

![](_page_6_Picture_1.jpeg)

![](_page_6_Picture_2.jpeg)

Participants and beneficiary participants:

- Can customize My Account dashboard to see all account information in one place.
- Complete secure online transactions and check account balances.
- Receive account-specific communications.

![](_page_6_Picture_7.jpeg)

### **Secure Participant Mailbox**

- Can receive account-specific communications (notices, transaction confirmations, documents, and statements).
- Can only receive messages; cannot send messages.
- Replaces the Secure Message Center.

![](_page_7_Picture_4.jpeg)

![](_page_7_Picture_5.jpeg)

### **My Account – Retirement Income Modeler**

![](_page_8_Figure_1.jpeg)

![](_page_8_Picture_2.jpeg)

#### **Title Summary of Account Access and Security**

- Complete a one-time process to set up a new login for the new My Account.
- Receive account-specific communications in the Secure Participant Mailbox.
- Customize My Account Dashboard.
- Complete secure online transactions.
- Use the Retirement Income Modeler to project retirement income.

![](_page_9_Picture_6.jpeg)

![](_page_10_Picture_0.jpeg)

# **Enhanced Personalized Participant Support**

### **Virtual Assistant (AVA)**

![](_page_11_Picture_1.jpeg)

Type your message

![](_page_11_Picture_2.jpeg)

### **TSP Mobile App Features**

**Title** Includes many of the same features of the enhanced My Account:

- Check TSP account balance.
- Track fund performance.
- Change to investment elections; request fund reallocations, and fund transfers (including moving money into and out of the mutual fund window).
- Take participants to the TSP website for beneficiary designation and request for loan, withdrawal, and distributions.
- Submit loan payments via direct debit.
- Chat with AVA.

![](_page_12_Picture_8.jpeg)

### **Download TSP Mobile App**

![](_page_13_Figure_1.jpeg)

![](_page_13_Picture_2.jpeg)

### **TSP Mobile App Security**

- Create a secure password.
- Use multi-factor authentication.
- Set up biometric security on Android devices, such as fingerprint and facial recognition.

![](_page_14_Figure_4.jpeg)

![](_page_14_Picture_5.jpeg)

### **Mobile App Screen Captures**

![](_page_15_Picture_1.jpeg)

![](_page_15_Picture_2.jpeg)

### **Personalized Support for Rollovers**

#### **New Terminology**

**Title**

Direct Rollovers (previously known as Transfers).

#### **What's New**

- Personalized support to "Roll Over In" move money from IRAs, SIMPLE IRAs, and eligible employer plans into the TSP.
- Submit online with pre-populated rollover form + check scan via TSP Mobile App.

![](_page_16_Picture_6.jpeg)

![](_page_16_Picture_7.jpeg)

#### **Title Summary of Enhanced Participant Support**

Participants and Beneficiary Participants can:

- Chat with AVA.
- Use TSP Mobile App.
- Get help by phone, email, or live chat.
- Have access to support from specialized agents when rolling over money from an IRA or other eligible retirement plan.

![](_page_17_Picture_6.jpeg)

![](_page_18_Picture_0.jpeg)

## **New Investment Options**

### **New TSP Investment Terminology**

#### **Investment Election**

*(previously known as Contribution Allocation)* 

#### **Fund Reallocation**

*(previously known as Interfund Transfer)*

#### **Fund Transfer**

*(new)*

![](_page_19_Picture_7.jpeg)

### **Investment Election**

- **Investment Election** specifies how participants want to invest new money going into their TSP account (G, F, C, S, I, and L Funds).
- The change will be effective the following business day (were previously subject to the noon EST cut off).
- Only in whole percentage.

![](_page_20_Picture_4.jpeg)

### **Fund Reallocation**

- **Title** • **Fund Reallocation** redistributes the entire balance with new percentages in TSP funds already in participant's account among the TSP core funds (G, F, C, S, I, and L Funds).
- Requests made by noon EST will be effective that same business day.
- Only in whole percentage (not dollar amounts).
- Counts toward two-per-month limit.

![](_page_21_Figure_5.jpeg)

![](_page_21_Picture_6.jpeg)

### **Fund Reallocation Example**

![](_page_22_Picture_124.jpeg)

![](_page_22_Picture_2.jpeg)

### **Fund Transfer**

- **Title** • **Fund Transfer** moves money from one or more specific TSP funds to another specific TSP fund or funds without affecting the rest of the account.
- Also describes moving money from TSP funds to and from the Mutual Fund Window (MFW).
- Requests made by noon EST will be effective that same business day.
- Counts toward two-per-month limit.

![](_page_23_Picture_5.jpeg)

![](_page_23_Picture_6.jpeg)

### **Fund Transfer Example**

![](_page_24_Figure_1.jpeg)

![](_page_24_Picture_2.jpeg)

### **Change Investments**

![](_page_25_Figure_1.jpeg)

![](_page_25_Picture_2.jpeg)

### **Mutual Fund Window Portal**

![](_page_26_Picture_1.jpeg)

![](_page_26_Picture_2.jpeg)

### **Mutual Fund Window (MFW)**

Participants and beneficiary participants may:

- Open a MFW account.
- Transfer money from TSP account via fund transfer to MFW account.
- Buy, sell, and exchange among thousands of mutual fund options in the MFW account.

![](_page_27_Picture_5.jpeg)

![](_page_27_Picture_6.jpeg)

#### **Title Initial Investment for the Mutual Fund Window**

- Participant's initial transfer to the mutual fund window must be **\$10,000** or more but may not be more than **25% of the total TSP savings**.
- Participant must have at least **\$40,000** in the TSP account to ensure that the initial transfer is not more than **25% of the total TSP savings.**

Reference:

Code of Federal Regulations (CFR) 5 CFR Part 1601 – Participants' Choices of TSP Funds Subpart F – Mutual Fund Window <https://www.ecfr.gov/current/title-5/chapter-VI/part-1601>

![](_page_28_Picture_5.jpeg)

#### **Title 25% Restriction for the Mutual Fund Window**

- May not invest more than **25% of the total TSP account balance** in the MFW **at any time**.
- Can **keep the investment earnings in the mutual funds** that caused the MFW account balance to exceed 25% of the total TSP account balance.
- Will not be permitted to transfer more money from the TSP account to the MFW account if:
	- The MFW account balance (including the earnings) already exceeds the 25% restriction.
	- The Fund Transfer would cause the MFW account balance (including earnings) to exceed the 25% restriction.

### **Mutual Fund Window Fees**

- \$55 annual administrative fee.
- \$95 annual maintenance fee.
- \$28.75 per trade fee (charged by the brokerage service provider for buying and selling the mutual funds).
- Other fees and expenses specific to participant's chosen mutual funds. These will be disclosed in the fund prospectus available online.
- The above fees **do not apply** to participants who invest only in TSP Core Funds (G, F, C, S, I, and Lifecycle Funds).

![](_page_30_Picture_6.jpeg)

### **Mutual Fund Window Accounts**

- Participants may have three Mutual Fund Window (MFW) accounts civilian, uniformed services, and beneficiary participant account.
- Each MFW account will act independently.
- Annual fee will apply to each MFW account.

![](_page_31_Picture_4.jpeg)

### **Mutual Fund Transfer Limits**

![](_page_32_Picture_1.jpeg)

- The TSP allows two fund transfers per month, after which only transfers into the G Fund are allowed.
- Reallocations, previously called "interfund transfers," also count against the fund transfer limit.
- Moving money in and out of the mutual fund window counts toward the TSP's monthly transfer limits.

![](_page_32_Picture_5.jpeg)

### **Mutual Fund Window Trading Page**

**Accessing the MFW takes participants out of the tsp.gov site.**

**Title**

![](_page_33_Picture_2.jpeg)

**Get Started** 

**Thrift Savings Plan** 

![](_page_33_Picture_38.jpeg)

#### **Title Summary of New Investment Options**

Participants and Beneficiary Participants can:

- Have an additional way to readjust the investment mix.
- Have more ways to invest through the Mutual Fund Window.
- Use My Account or TSP Mobile App to change investments.

![](_page_34_Picture_5.jpeg)

![](_page_35_Picture_0.jpeg)

# **Money-Out Changes**

### **Changes to TSP Loan**

### **Title New Terminology**

Primary Residence Loan (previously known as Residential Loan).

#### **Loan Processing Fees**

- General Purpose Loan (remains at \$50).
- Primary Residence Loan (has increased to \$100).

#### **Spouse's Consent (Uniformed Services & FERS)**

Notary is not required but still need spouse's e-signature or consent.

![](_page_36_Picture_8.jpeg)

### **Changes to TSP Loan - continued**

Participants can have two loans outstanding at one time.

Two General Purpose Loans

#### **Or**

One General Purpose Loan and one Primary Residence Loan.

![](_page_37_Picture_5.jpeg)

![](_page_37_Picture_6.jpeg)

### **Changes to TSP Loan - continued**

- Participant who has both a civilian account and a uniformed services account could have two loans for each account.
- The rules and eligibility requirements apply to the account from which the participant intends to borrow.
- Maximum Loan Amount calculation has changed to include only participant contributions (Traditional, Tax-Exempt & Roth) and earnings in 50% test.
- Loan Repayment Period:
	- General Purpose Loan (12 to 60 months).
	- Primary Residence Loan (61 to 180 months).
- The time between loans has decreased to 30 days from 60 days.

![](_page_38_Picture_8.jpeg)

#### **Title Loan Repayment for Active Participants**

- Can make additional payments by direct debit, check, or money order to pay off loan or make up for missed payments.
- Cannot voluntarily "reamortize."
- Loan payment amount will only change:
	- If there's a change in the Participant's payroll schedule.
	- Following the suspension of loan payments during a period of nonpay status.

![](_page_39_Picture_6.jpeg)

### **Loan Repayment After Separation**

- Separated participants can keep an outstanding loan after separation.
- Original loan terms will apply.
- To keep the loan open, must begin repayments by the deadline given by the TSP. The loan will foreclose if no payments are made in 90 days.
- Can make loan payments by check, money order, or monthly schedule payment by direct debit from participant's financial institution account.
- Can make additional payments or pay off the loan.
- Must pay off the loan in full by the deadline given by the TSP.

![](_page_40_Picture_7.jpeg)

### **Withdrawals (In-Service)**

### **Title New Terminology**

**Withdrawal** (previously known as In-Service Withdrawal).

### **Financial Hardship and Age-based**

- eSignatures and submit requests done entirely online.
- Distributed by direct deposit (bank account on file for at least seven days) or by check.
- Can increase the Financial Hardship Withdrawal amount up to 125% of the financial need to cover tax withholding.

![](_page_41_Picture_7.jpeg)

### **Distributions (Post Employment)**

#### **Title New Terminology**

**Distributions** (previously known as Post-Separation Withdrawals).

### **Distributions**

- eSignatures and submit requests done entirely online.
- Distributed by direct deposit (bank account on file for at least seven days) or by check.
- Can choose the date for the first payment. All subsequent payments are made on the 15th of the month.
- Can pre-authorize and receive automatic direct deposit of Required Minimum Distributions (RMDs).

### **Summary of Money Out Changes**

- **Title** • Participants can have two General Purpose Loans but only one Primary Residence Loan.
	- Notary is not required but still need spouse's e-signature or consent.
	- Primary Residence Loan repayment starts at 61 months.
	- Participants may continue to make loan payments after separation.
	- Participants can make withdrawal (or distribution) transactions entirely online.
	- Retired participants will be able to pre-authorize direct deposit of RMDs.

![](_page_43_Picture_7.jpeg)

![](_page_44_Picture_0.jpeg)

# **Beneficiary Designation Changes**

## **Beneficiary Designation**

- **Title** • Online tool for submitting beneficiary information through **My Account**  (no more TSP-3); requires e-signature from witness.
- Designate equal distribution to beneficiaries with one click.
- To change beneficiaries, must submit a new designation.
- Once beneficiaries are designated, cannot revert to the Statutory Order of Precedence.
- Some beneficiary designations were not transferred to the new system, thoughTSP-3 images have been maintained offline.
- Annual prompts to confirm beneficiary designation.

![](_page_45_Picture_7.jpeg)

### **Contingent Beneficiaries**

- **Title** • Will no longer be linked to specific primary beneficiaries.
	- All primary beneficiaries must be deceased for a contingent beneficiary to receive any money from the account.
	- Previously submitted contingents prior to Go Live will be honored.

![](_page_46_Picture_4.jpeg)

![](_page_46_Picture_5.jpeg)

### **Non-Spouse Beneficiaries**

- Temporary TSP Account for 90 days.
- Can initiate payment online.
- Can select method of payment.
- Can transfer to an inherited IRA account.

![](_page_47_Picture_5.jpeg)

![](_page_47_Picture_6.jpeg)

#### <u>Title</u> **Summary of Beneficiary Designation Changes**

Participants and Beneficiary Participants:

- Can designate beneficiaries online
- Get e-signature from witness.
- Contingents will not be linked to specific primary beneficiaries.
- All primary beneficiaries must be deceased for contingents to receive any money from the account.
- Must name new beneficiaries if removing prior ones. Cannot cancel a beneficiary designation to revert to order of precedence.

![](_page_49_Picture_0.jpeg)

## **Resources**

### **TSP Website ([tsp.gov\)](https://www.tsp.gov/index.html)**

![](_page_50_Picture_1.jpeg)

![](_page_50_Picture_2.jpeg)

Manage your plan v Fund options  $\vee$ Fund performance v Use your savings  $\smile$  Life changes  $\smile$ 

#### Plan for a lifetime with the TSP

#### **Featured topics**

#### **New TSP features** 89

We're introducing exciting features to make your TSP experience even better. You'll have more flexibility in how you access My Account, more options to contact TSP representatives if you need help, and even more transactions you can complete smoothly and securely online.

Read more?

All about funds

We'll help you understand each fund-their risks, rewards, and performance.

Read more >

![](_page_50_Picture_11.jpeg)

Whether you're new to the federal government or preparing to retire, we're here to help guide you.

Read more

![](_page_50_Picture_15.jpeg)

### **Use New TSP Publications**

![](_page_51_Picture_1.jpeg)

### **Summary** of the Thrift **Savings Plan**

**W**<br>Thrift Savings Plan

**<https://www.tsp.gov/forms/>**

![](_page_51_Picture_5.jpeg)

#### Please download the TSP Publications Resource (pdf)

![](_page_51_Picture_7.jpeg)

### **TSP Bulletins and Announcements**

Subscribe to TSP Bulletins and Announcements for Agency and Service Representatives.

<https://www.tsp.gov/agency-service-reps/bulletins/>

https://www.tsp.gov/agency-service-reps/announcements/

![](_page_52_Picture_4.jpeg)

#### **Title Agency Support Team (for HR/Payroll personnel)**

Agency Support Team (for HR/Payroll personnel only, not for participants).

- Contact **Agency Support Team** for assistance:
- Call 1-888-802-0179.
- Email: **[agency.support@tsp.gov](mailto:agency.support@tsp.gov)**

![](_page_53_Picture_5.jpeg)

#### **Title Agency Portal for TSP Data Submission**

- The Agency Portal allows authorized agency payroll representatives to upload **HR/Payroll Journal Vouchers** to the TSP via the Web on a secure (SSL) site.
	- Employee data.
	- Contributions.
	- Negative Adjustments.
	- Loan Payments.
- Pre-authorization is required to access this application.
- Call **Agency Support Team** at 1-888-802-0179 for assistance.

<https://www.tsp.gov/agency-service-reps/tsp-data-submission/>

Savinas Plan

### **Payroll Office Resources**

**Title HR/Payroll Data Journal Vouchers** are accessible in the form of Excel files for download/upload in the Agency Portal.

- Payments.
- Employee data, contributions, and negative adjustments.
- Loan Payments.
- Earning Adjustments.
- Reports payroll offices receive.

<https://www.tsp.gov/agency-service-reps/payroll-office-resources/>

![](_page_55_Picture_8.jpeg)

#### **Title ThriftLine Service Center (for Participants)**

**Phone:** 1-877-968-3778 (United States, toll-free) +1-404-233-4400 (Outside the United States, not toll-free) 7:00 a.m. – 9:00 p.m. EST, Monday through Friday Connect to a ThriftLine Representative during business hours for a live chat session.

**Email:** [thriftline@tsp.gov](mailto:thriftline@tsp.gov)

**Fax:** 1-866-817-5023 (United States) +1-276-926-8948 (Outside the United States, not toll-free)

**Mail:** ThriftLine Service Center, C/O Broadridge Processing, PO Box 1600, Newark, NJ 07101-1600

### **New TSP Webinars**

![](_page_57_Picture_1.jpeg)

#### **Online Learning <https://www.tsp.gov/online-learning/>**

![](_page_57_Picture_3.jpeg)

![](_page_58_Picture_0.jpeg)

- Reviewed the Thrift Savings Plan (TSP) changes that became effective on 1st June 2022.
- Recognized new tools.
- Identified applicable resources regarding TSP changes for helping participants and beneficiary participants.

![](_page_58_Picture_4.jpeg)

### **Post-Training Survey**

### **Please tell us what you think.**

**Thank you!**

![](_page_59_Picture_3.jpeg)

### **<https://www.surveymonkey.com/r/6SQFK7Q>**

![](_page_59_Picture_5.jpeg)

![](_page_60_Picture_0.jpeg)

### **Creating a New TSP Experience** A Presentation for HR Representatives

![](_page_60_Picture_2.jpeg)

**DoD 2022 Benefits Symposium Defense Civilian Personnel Advisory Service Department of Defense 29 September 2022**

![](_page_60_Picture_4.jpeg)

#### 61 **by Federal Retirement Thrift Investment Board**